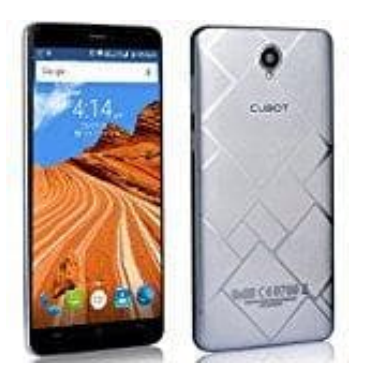

## **Cubot Max**

## **Fotos automatisch auf SD-Karte speichern**

So können beim Cubot Max die Fotos automatisch auf der Speicherkarte abgelegt werden:

- 1. Öffne die Kamera-App und drücke den Menü-Button.
- 2. Klicke auf die Option "Einstellungen".
- 3. Such das Feld "Speicher" bzw. "Speicherort" auf. Eventuell muss hierfür in den Reitern am oberen Dialogrand auf das Zahnrad gewechselt werden.
- 4. Hier hast du nun die Auswahl zwischen "Gerät" und "SD-Karte". Wähle letzteres und verlasse die Einstellungen. Klicke auf die Option "Einstellungen".<br>Such das Feld "Speicher" bzw. "Speicherort" auf. Eventuell muss hierfür in den Reitern ar<br>auf das Zahnrad gewechselt werden.<br>Hier hast du nun die Auswahl zwischen "Gerät" und "SD-Kart